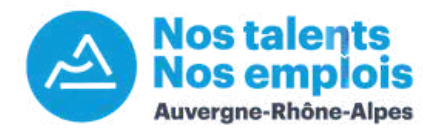

# **Tutoriel : la page entreprise**

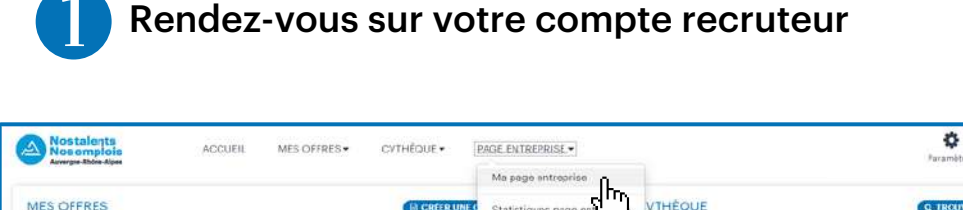

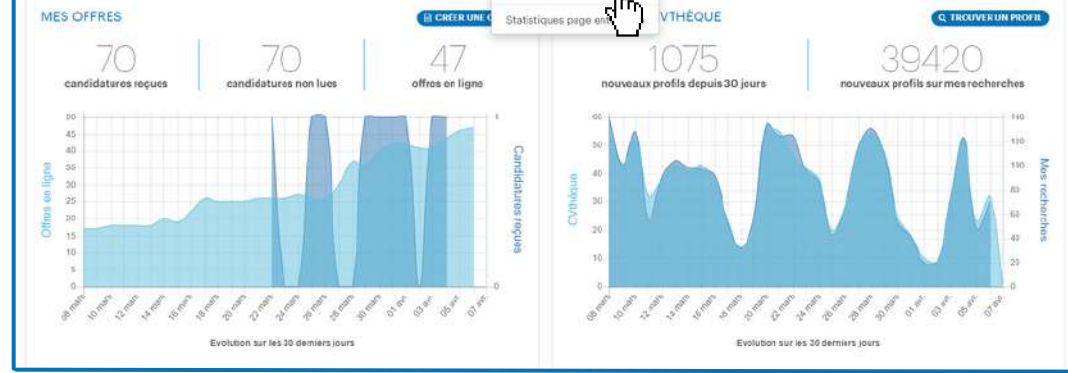

Cliquez sur "Ma page entreprise" dans les onglets de votre page d'accueil.

å

Remplissez les éléments obligatoires pour la publication de la page

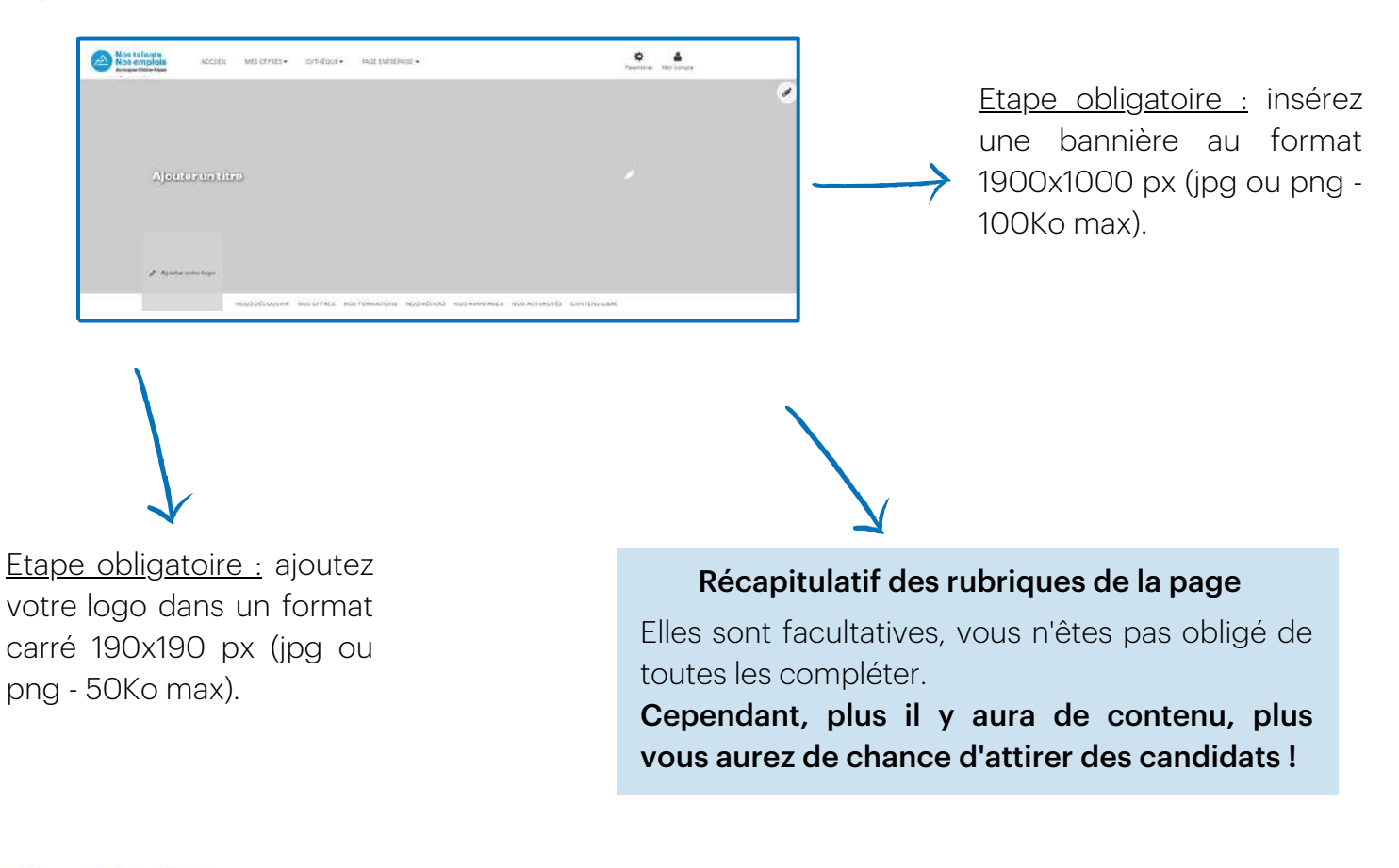

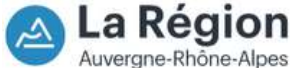

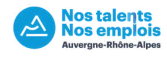

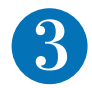

## **3** Editez la rubrique "Nous découvrir"

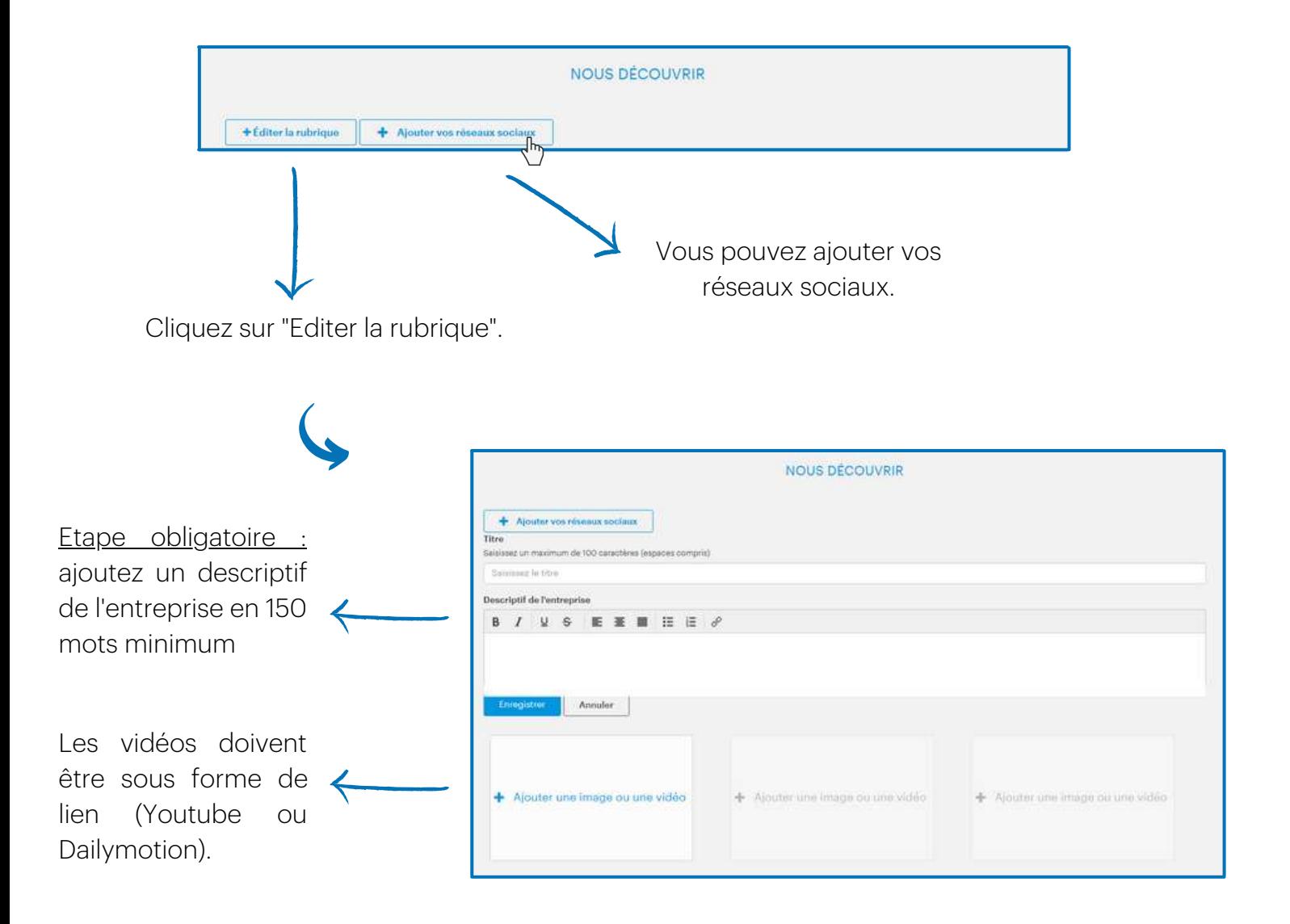

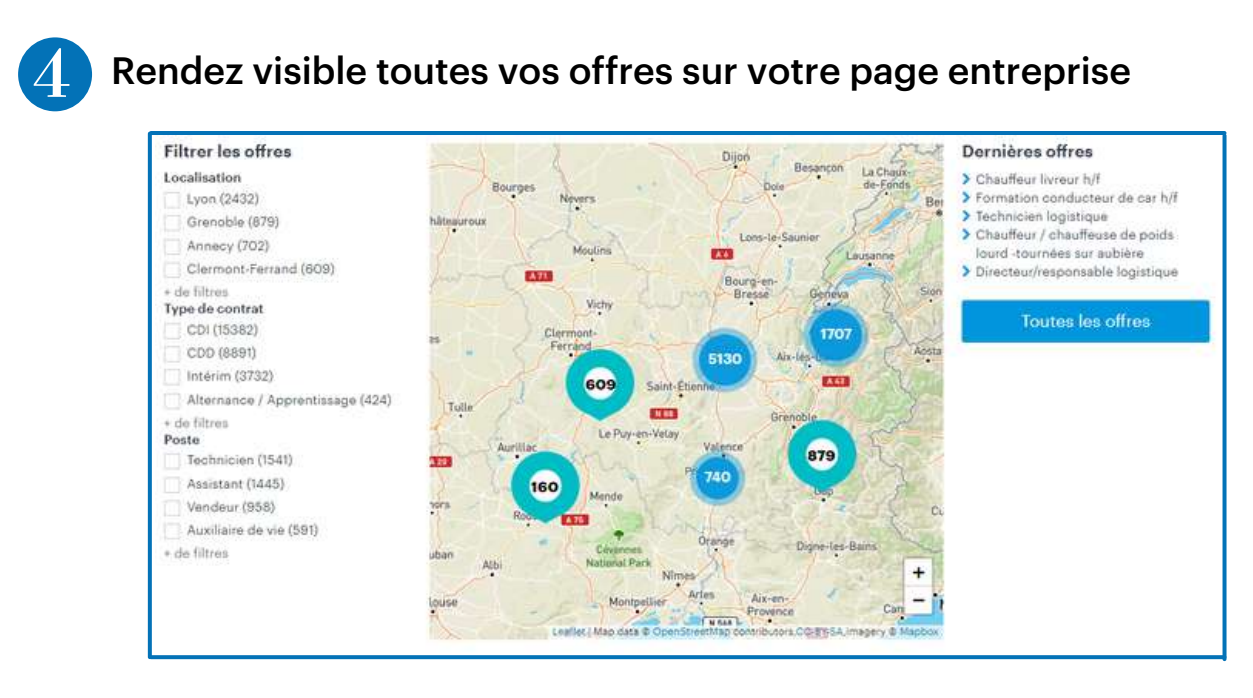

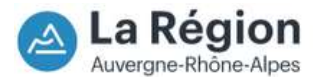

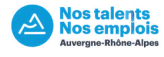

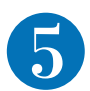

Vous pouvez proposer aux candidats de postuler spontanément dans l'entreprise.

Il faut donc renseigner l'adresse électronique sur laquelle vous souhaitez recevoir ces candidatures. Elles apparaitront également dans votre espace recruteur.

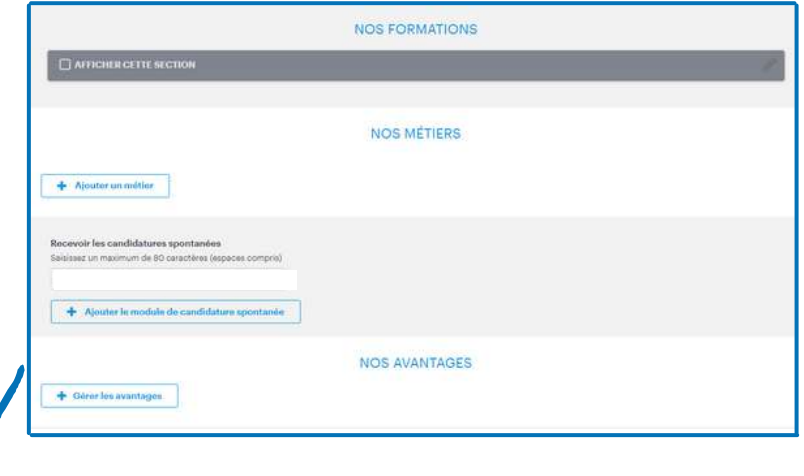

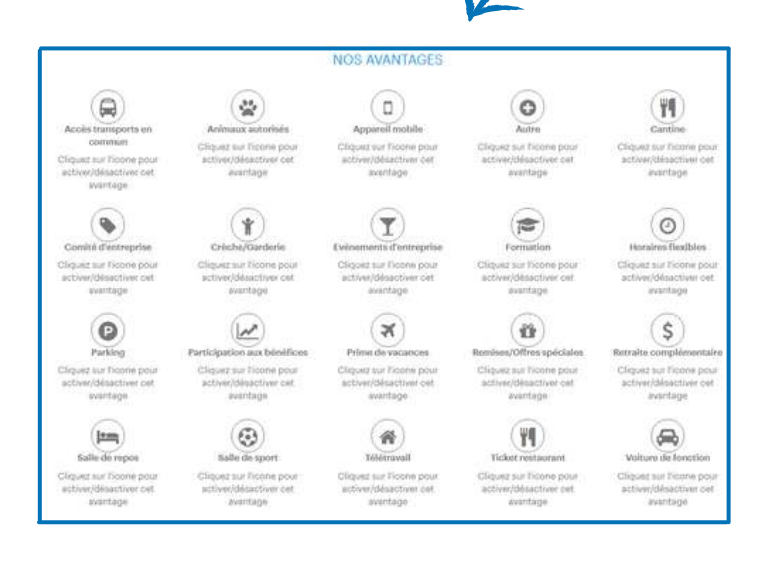

Vous pouvez choisir parmi la liste d'avantages ceux que vous souhaitez mettre en avant.

Pour cela, cliquez sur l'icône pour le sélectionner. Vous pouvez ensuite le détailler en quelques mots.

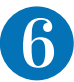

## Terminez par votre actualité

#### + Ajouter un contenu

Si une information importante à vos yeux n'a pas pu être mentionnée plus haut, utilisez le bouton d'ajout de contenu pour la partager ! (Ex : vos labels)

#### Publiez votre page entreprise sur Nos Talents Nos Emplois

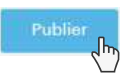

Une fois que vous avez publié votre page, vous pouvez toujours la modifier quand vous le souhaitez en retournant sur l'onglet "Ma page entreprise" sur votre profil.

+ Ajouter une actualité

Vous avez également l'opportunité de partager cette page sur votre site ou vos réseaux sociaux par exemple.

Vous avez des questions ? Contactez-nous : admin.nostalentsnosemplois@auvergnerhonealpes.fr

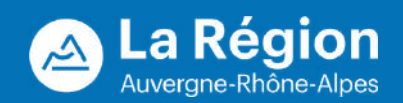